# **2018 AfDB 연차총회 연계 상담회 사업 신청 안내서**

#### 2018. 04 플랜트팀

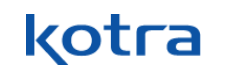

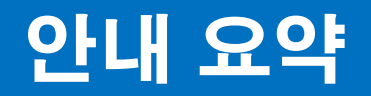

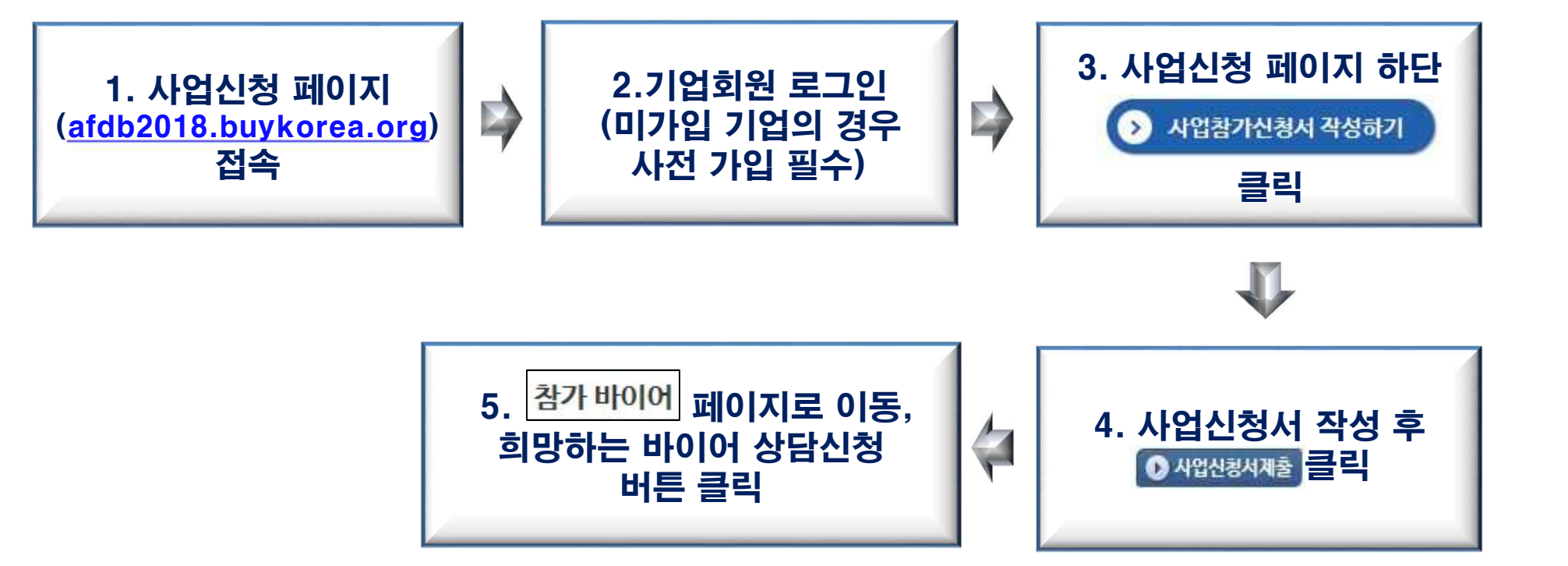

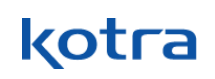

### 1~2. buykorea 사이트 접속

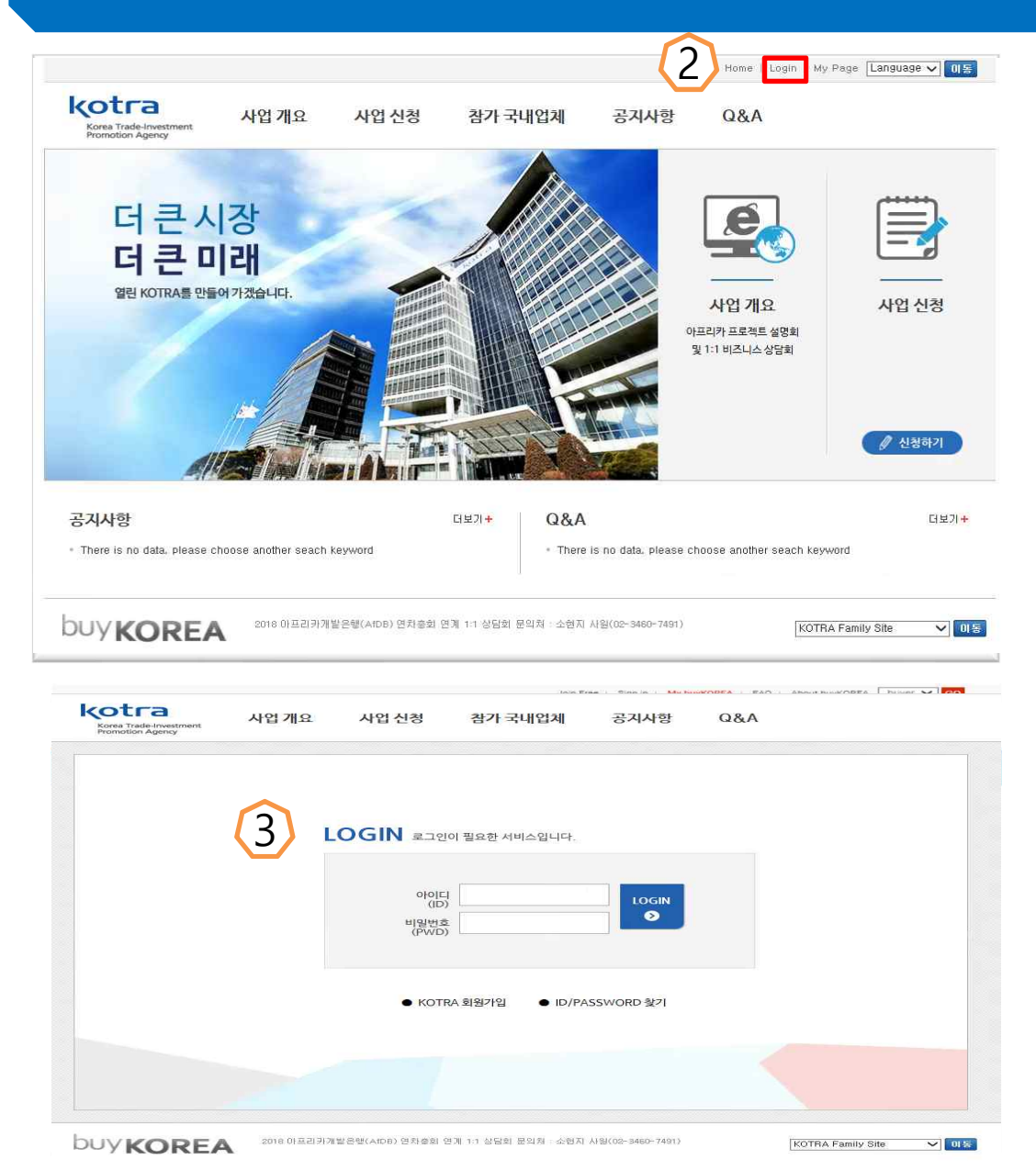

- **1. http://afdb2018.buykorea.org 접속 2. Login 버튼클릭(빨간박스) 3. 로그인(Log-in) \* 아이디가없는경우, KOTRA 회원가입 버튼클릭**
- **4. 기업회원으로회원가입->Korean Seller로등록**

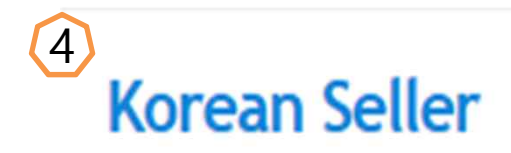

**Register Now** 

# 3. 3. 사업 신청

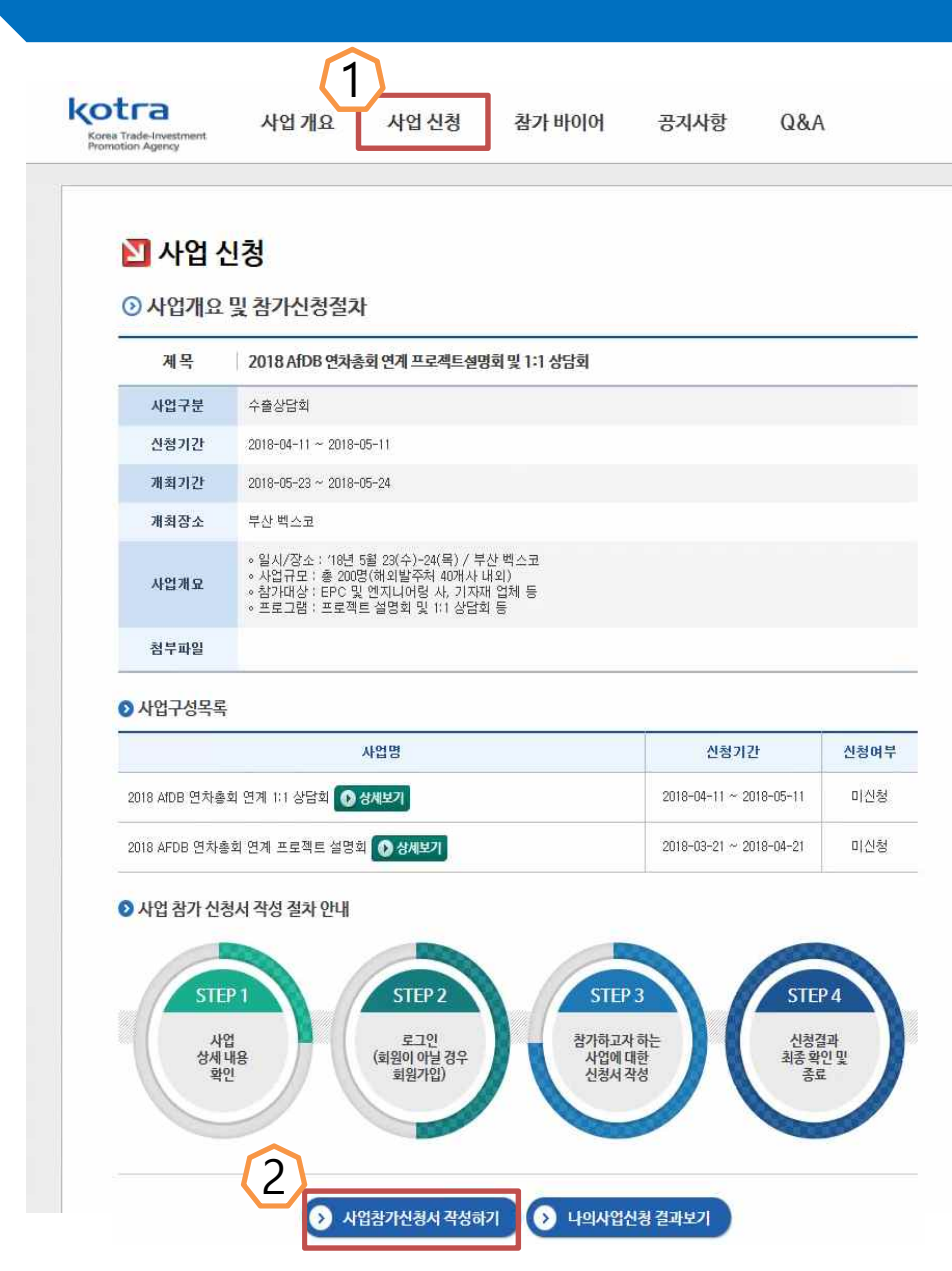

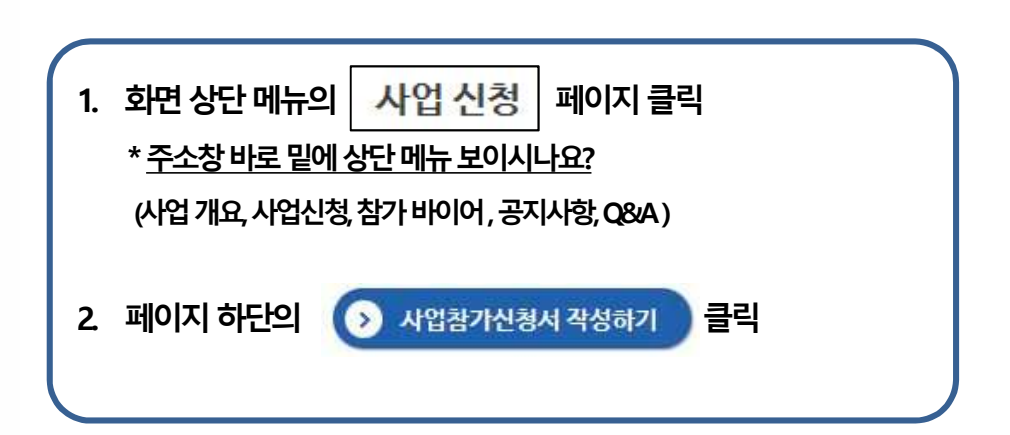

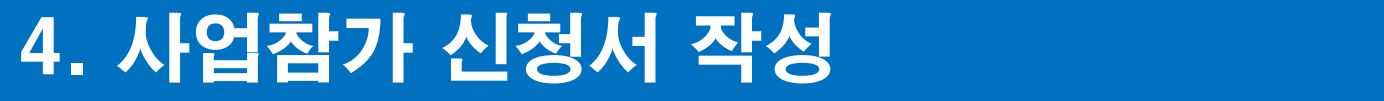

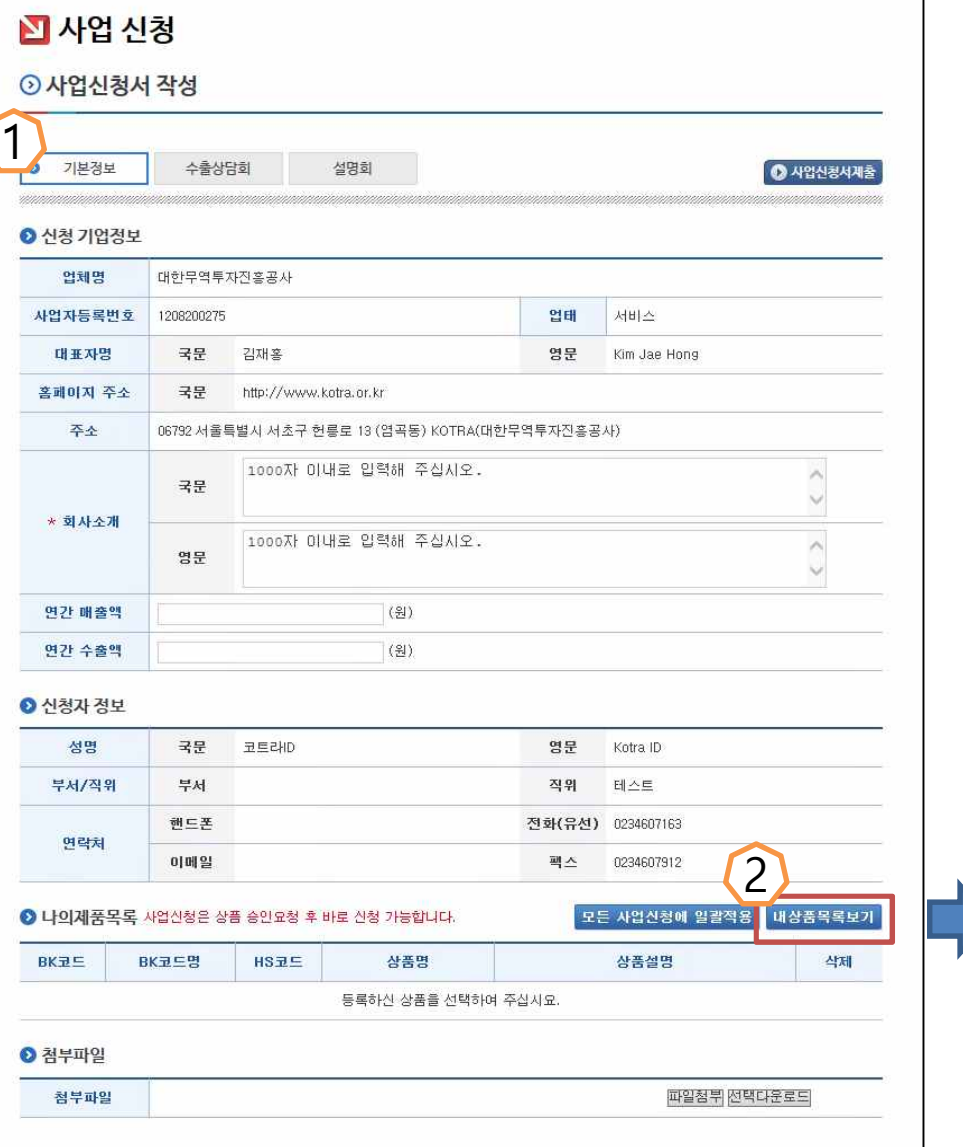

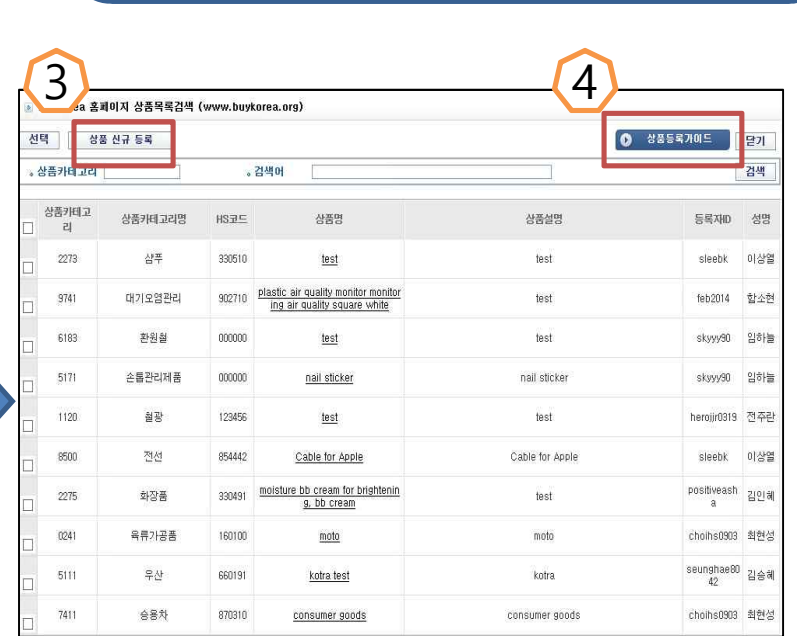

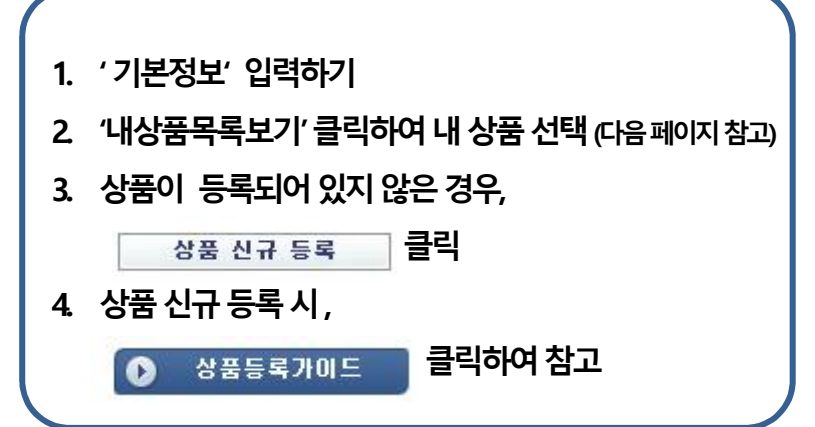

#### 4-1. 사업참가 신청서 작성

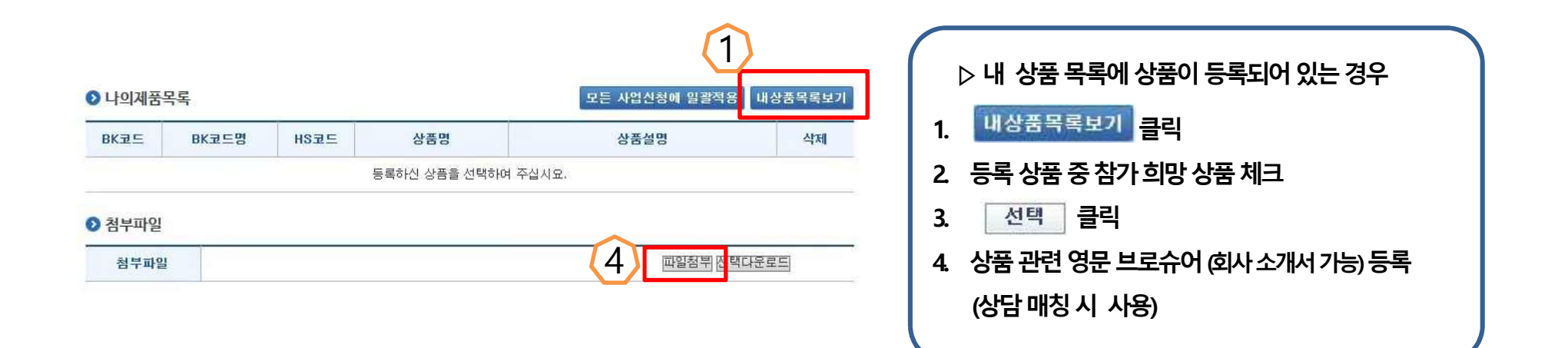

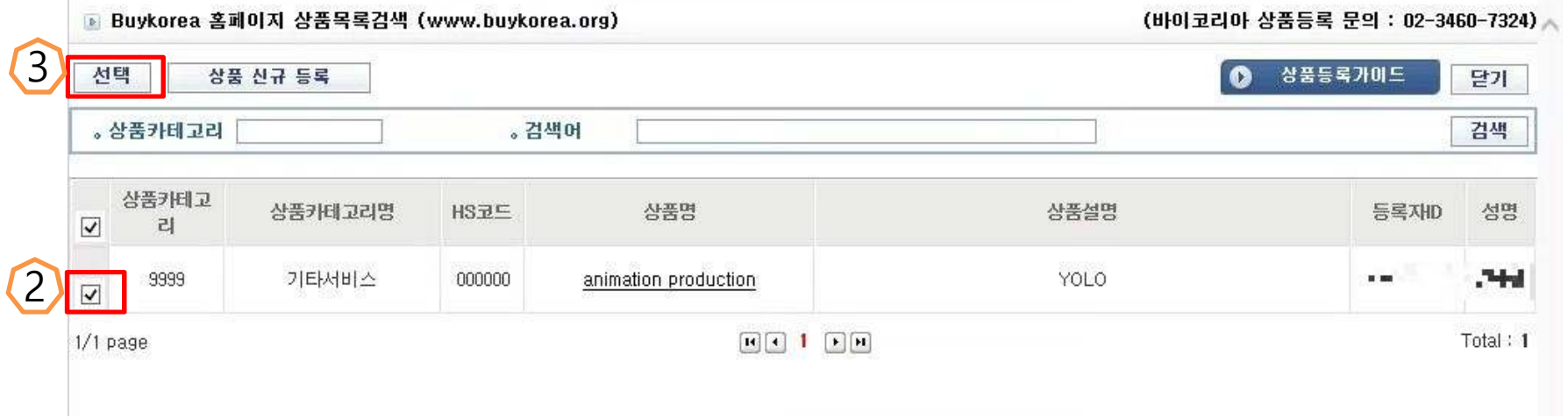

# 4-2. 사업참가 신청서 작성

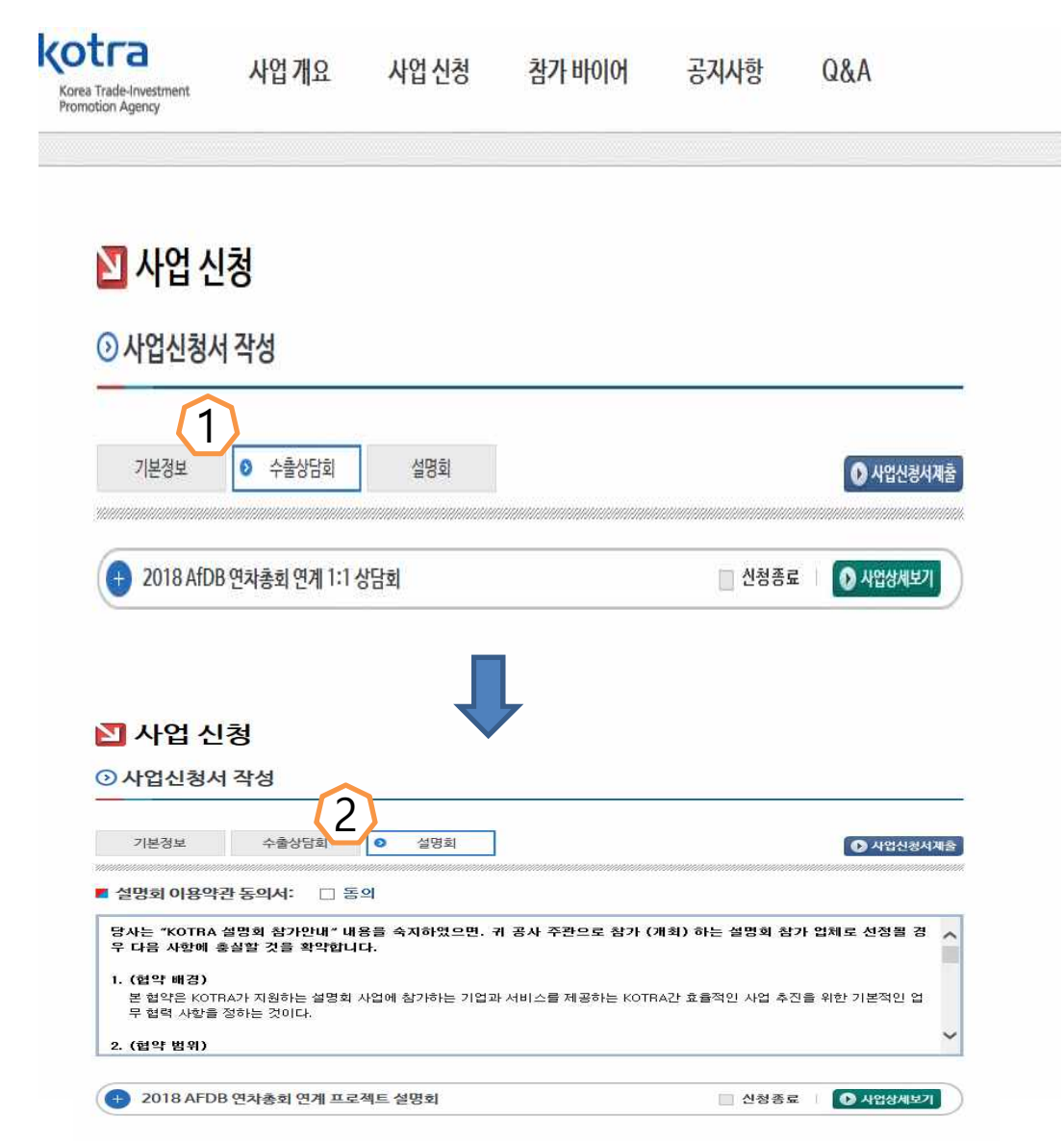

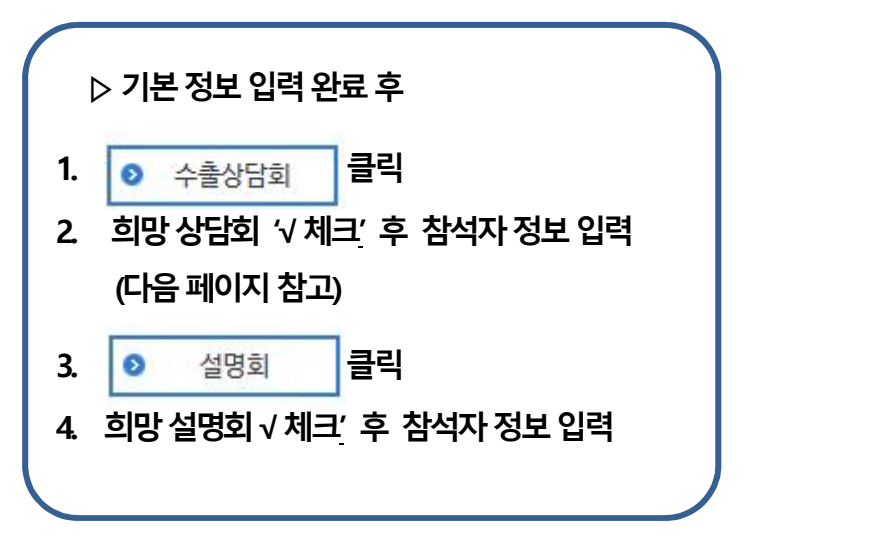

# 4-3. 사업참가 신청서 작성

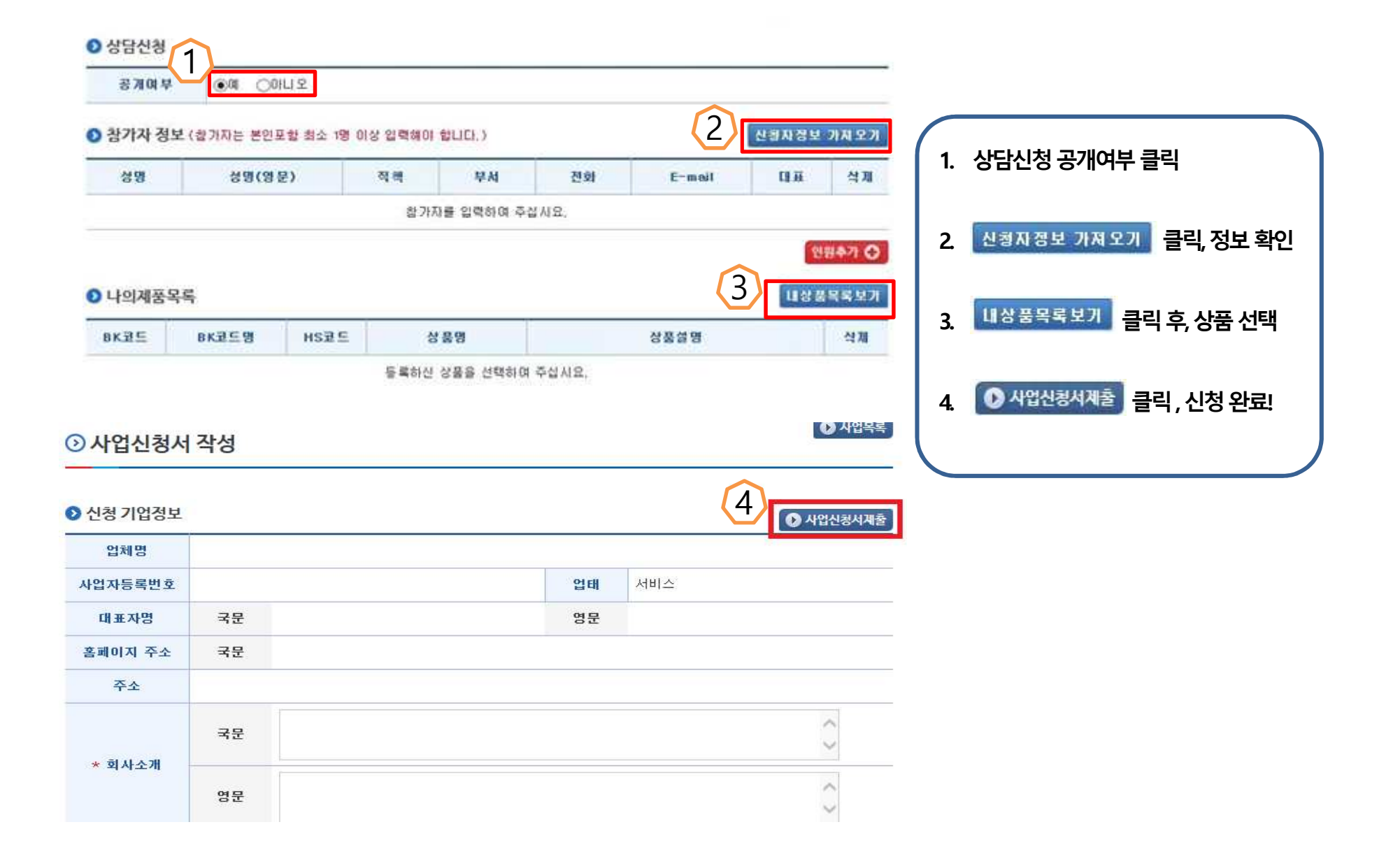

# 3. 5. 바이어 상담신청

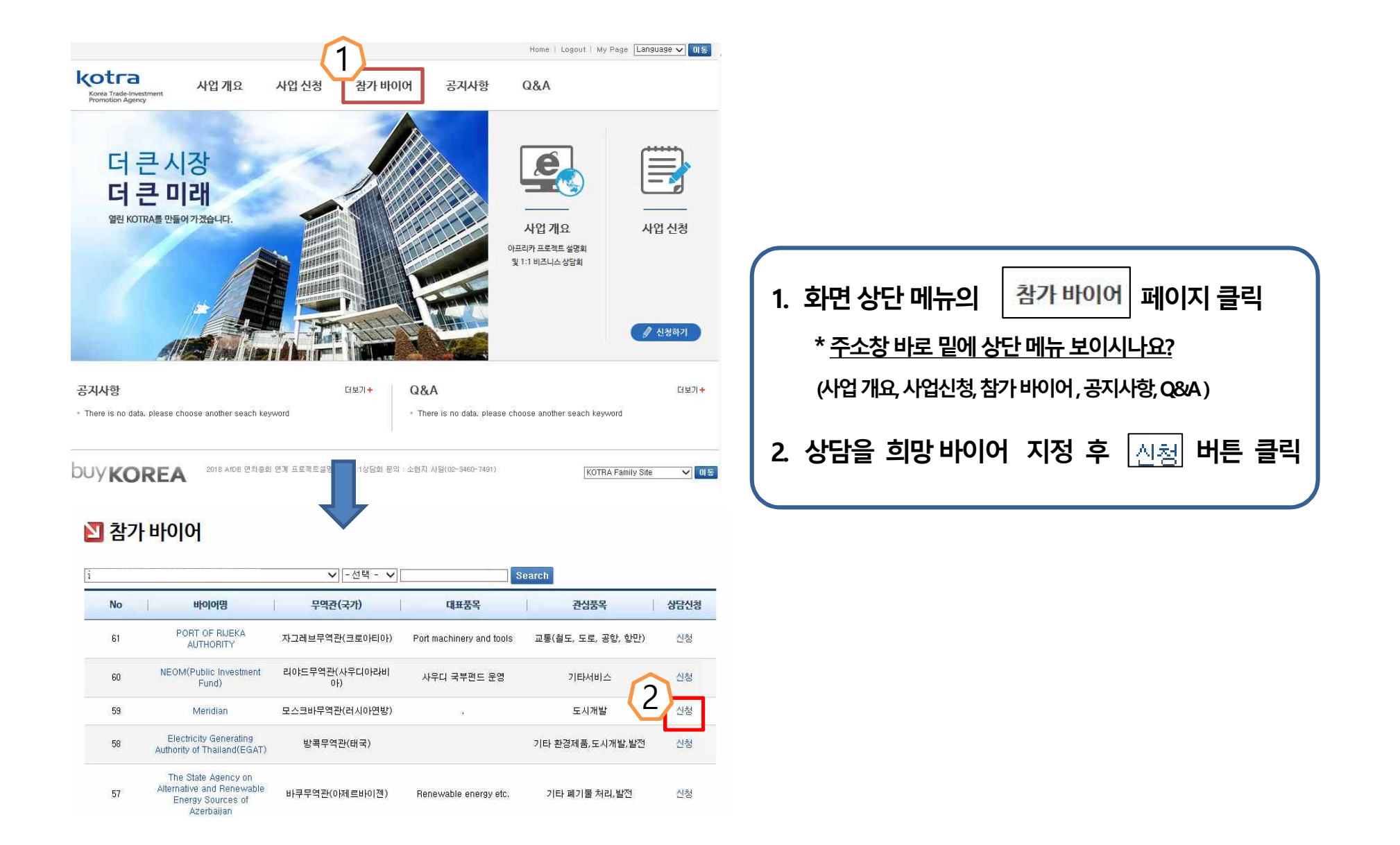

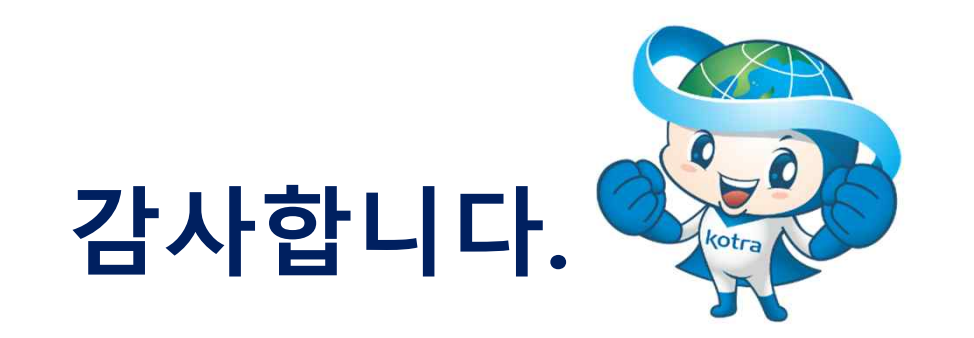

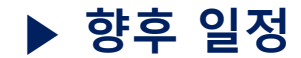

**▶ 향후 일정 문의 : 소현지 사원 (02-3460-7491)**

| 일 정              | 내 용                 |
|------------------|---------------------|
| 5월 초             | 해외 바이어 목록 공개        |
| $\sim$ 5/11      | 사업 신청 마감일           |
| $5/18*$ 변동가능     | 상담 일정(timetable) 공지 |
| $5/23 \sim 5/24$ | 행사 당일               |

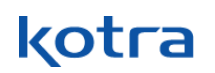